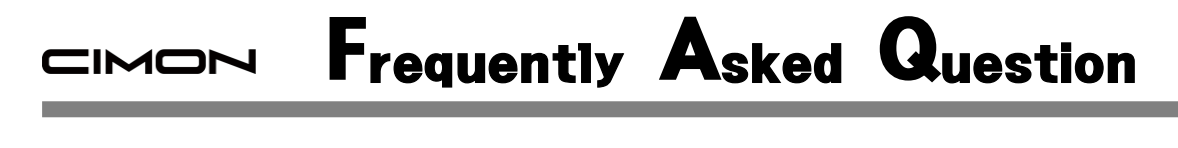

 **TOUCH PC 또는 XPANEL 에서 화상 키보드를 실행하는 방법이 있나요? Q**

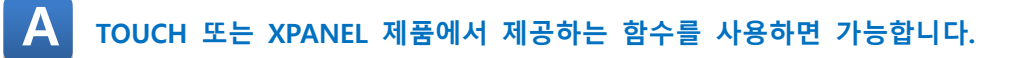

- **1. TOUCH.**
- **1) CimonD-그림-버튼 기능을 사용해 버튼을 작화합니다.**

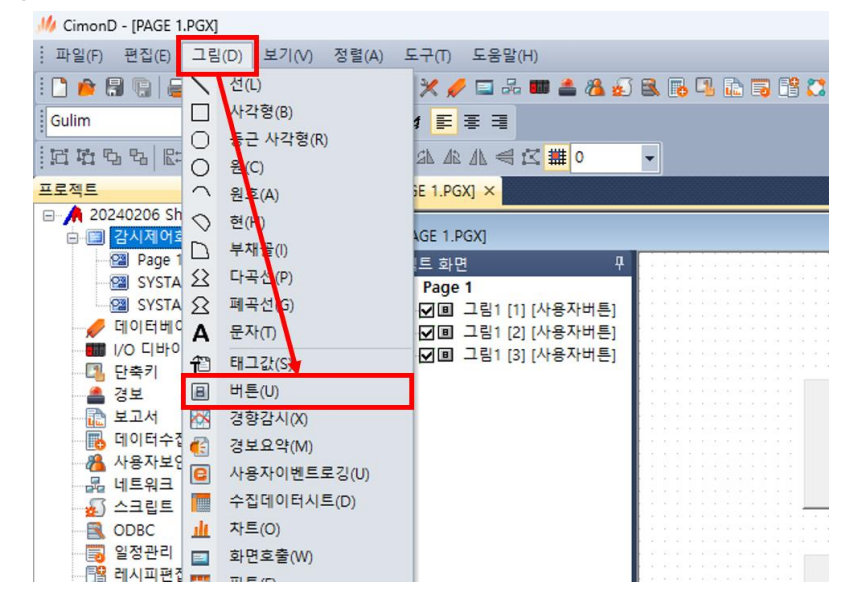

- **2) 각 버튼의 명령식에 아래의 함수를 적용합니다.**
- **- ShowKeyBoard()**
- **- ShowKeyboardEx(80, 100)**
- **- ShowKeyboardSize(80, 100, 500, 250)**

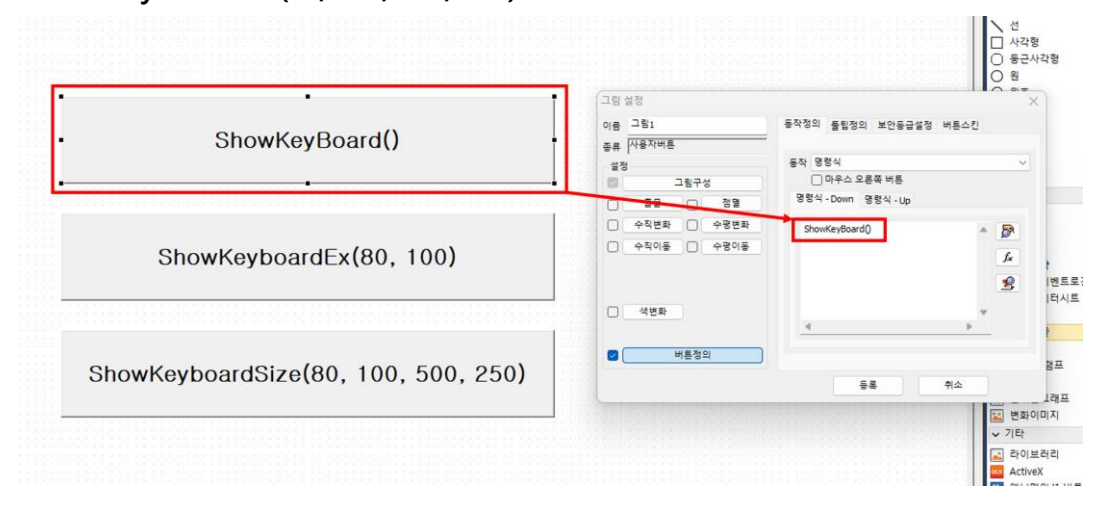

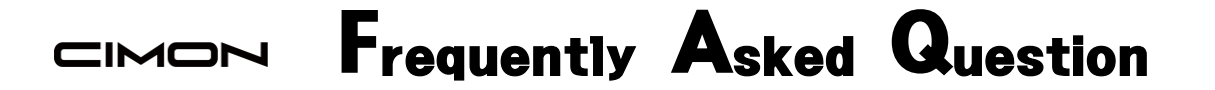

**3) CimonX 를 실행하고 버튼을 눌러 동작을 확인합니다.**

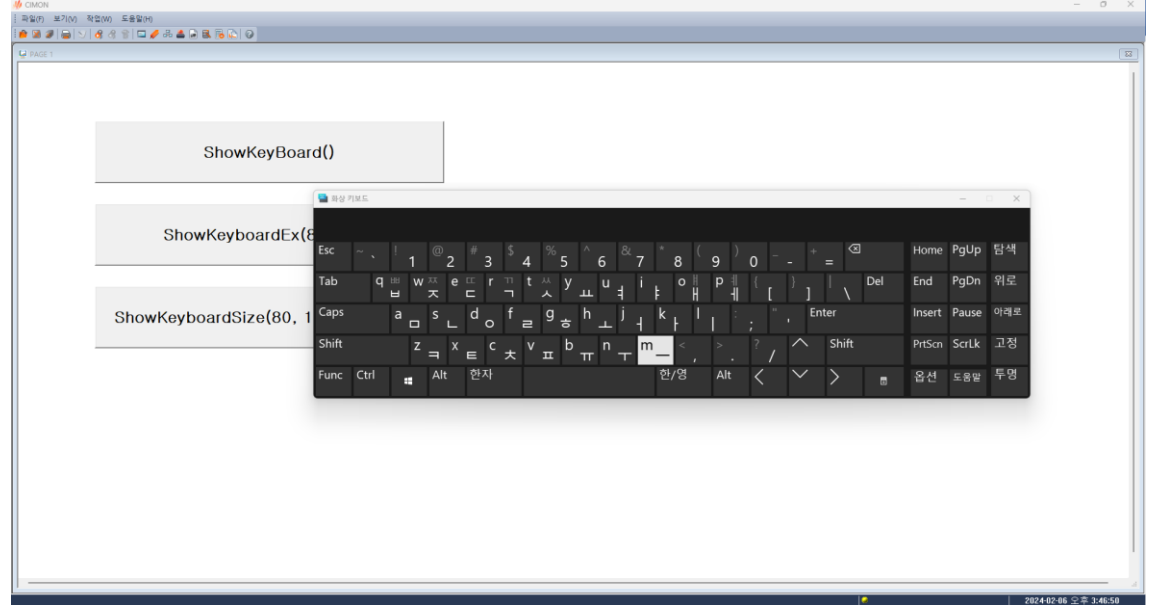

## **2. XPANEL.**

**1) XpanelDesigner-그림-사각형 오브젝트와 문자 오브젝트로 버튼을 작화합니다.**

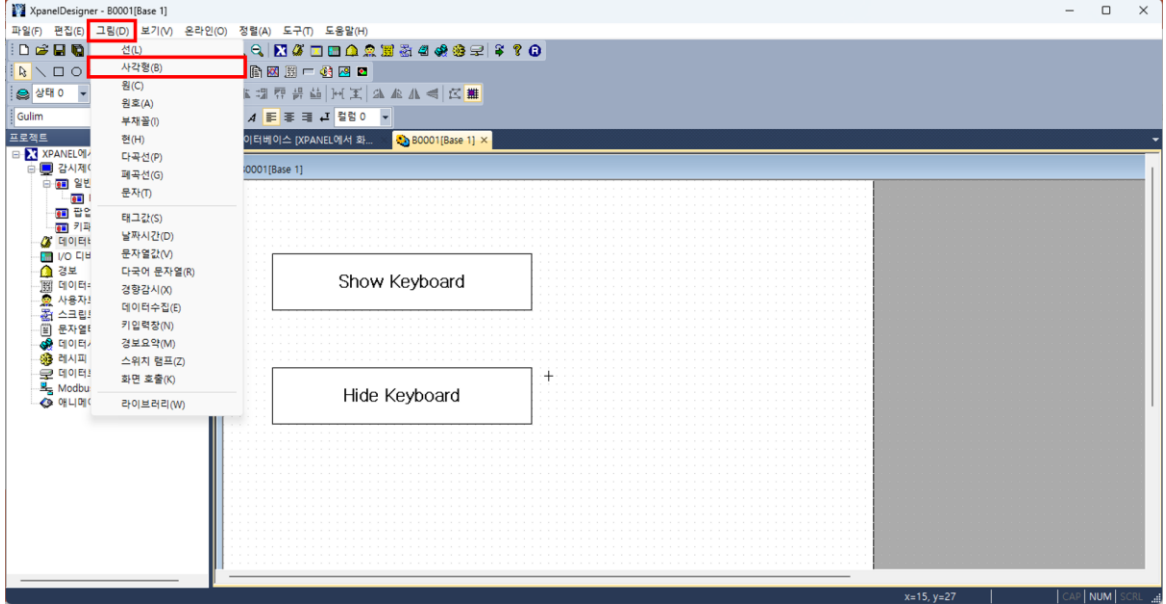

## Frequently Asked Question CIMON

- **2) 작화한 버튼에 아래 함수를 적용합니다.**
- **- SoftKeyboard(1, 100,150)**

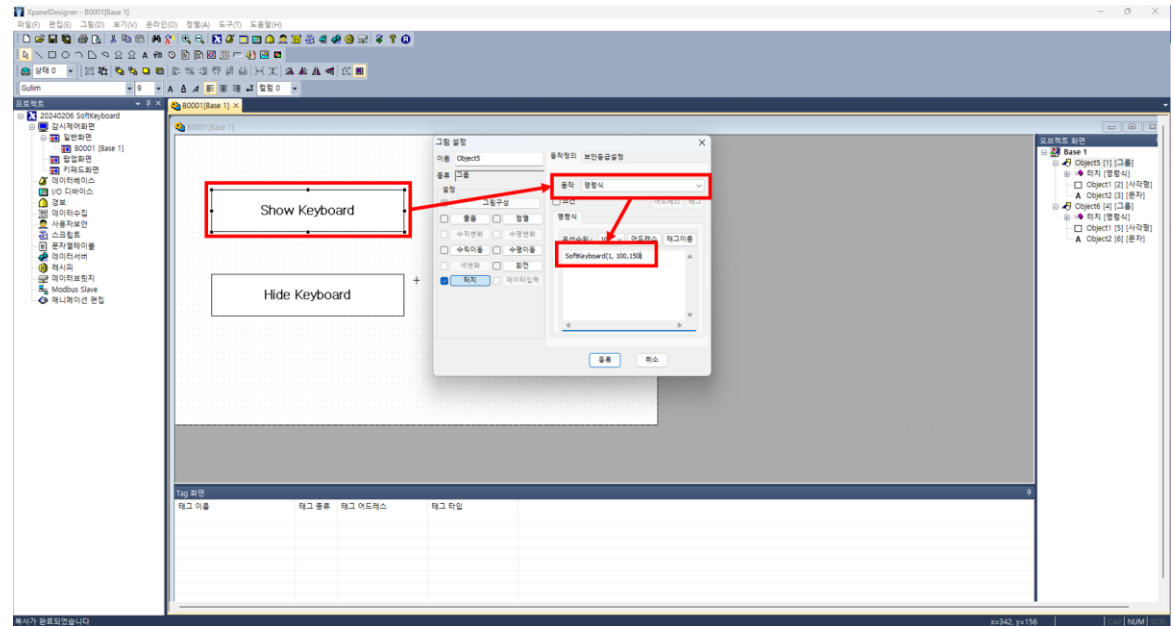

## **3) XpanelDesigner 의 온라인-XPANEL 에 쓰기(PC->XPANEL) 후 버튼을 눌러 동작을 확인합니다.**

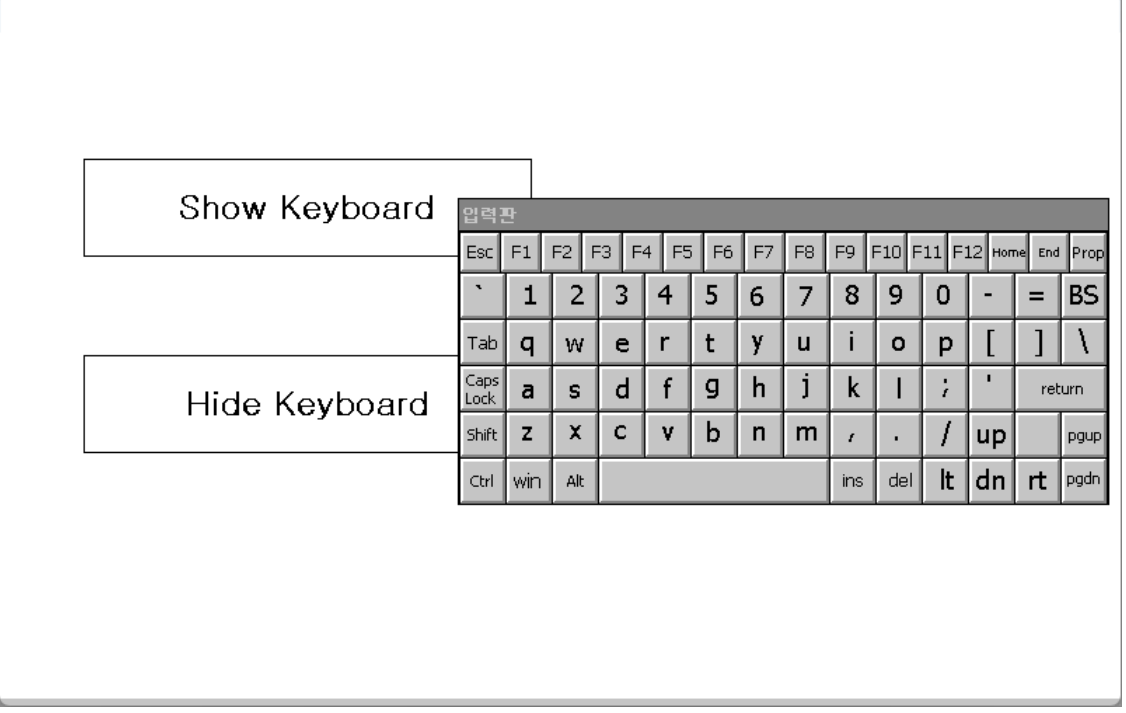